## How to register online?

1. Directly click the event link to enter the registration system,

or through NCHU Library homepage

- → Links (below the fold)
- → Library Instruction Services

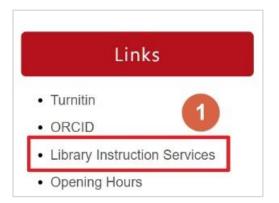

2. Click the "Registration quota" to enter the registration form.

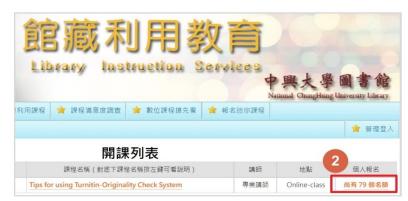

3. Fill out the registration form, then click "Register"

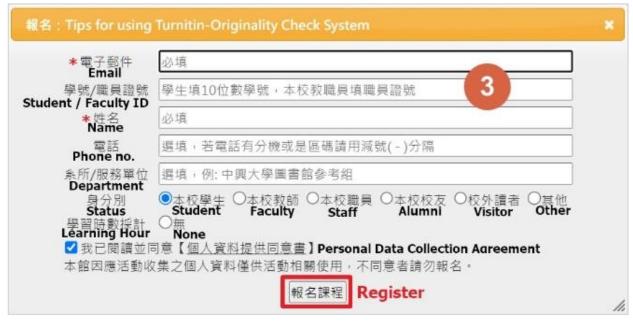

4. Registration Complete!

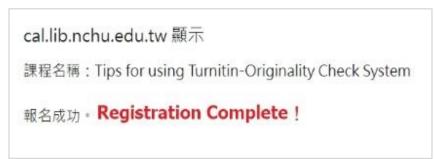